### **AUTOMATED VACANCY REPORT INSTRUCTIONS April 1, 2010**

#### **GENERAL DEADLINES**:

Quarterly reports of vacant permanent and budgeted temporary positions are required for position control and reporting purposes. The Mānoa Budget Office (MBO) will run vacancy reports at the end of each quarter pursuant to System Budget Office requirements. Programs will have five (5) working days after the end of the quarter to update the status of the vacancy in the PeopleSoft (PS) position panels. When special vacancy reports other than the regularly scheduled quarterly report may be required, programs will be notified in advance to update the vacancy comment field in the PS position panel.

PS instructions (see Attachment 1 for PS screen panels):

- 1) On the PS menu select Add/Update Position Info
- 2) Type in the position number, click in the box correct history and click search; this takes you to the Description panel
- 3) Click on the Budget and Incumbents panel tab on the top
- 4) Select the appropriate vacancy comment
- 5) Review the rest of the information reflected on all position panels and enter any changes as necessary. Note: For permanent and budgeted temporary positions, UH Position Data 4 panel should show the original budgeted source of funds regardless of current source of funds used to support the position.
- 6) Hit the save button at the bottom of the panel to save the changes

# **DEFINITION OF VACANCY**

An incumbent who has left a permanent position (resigned, retired, non-renewal of appointment, death, etc…) and has no return rights to the position. If funds are being used to hire a temporary employee through a temporary position, casual appointment, lectureship, etc… position is still considered vacant.

## **VACANCY COMMENTS**

Vacancy comment is a field on the Budget and Incumbents panel used to describe the status of the vacancy and the reason it remains vacant.

| $\mu$ <sub>1</sub> , $\mu$ <sub>1</sub> , $\mu$ <sub></sub> |                            |
|----------------------------------------------------------------------------------------------------|----------------------------|
| <b>PS</b> Value                                                                                                    | <b>Vacancy Comment</b>     |
| A                                                                                                    | Offer Made and/or Accepted |
| B                                                                                                    | Interviewing               |
| $\overline{C}$                                                                                                    | <b>Position Advertised</b> |
| D                                                                                                    | Developing PD              |
| ${\bf E}$                                                                                                    | Pending Reorganization     |
| $\mathbf F$                                                                                                    | Not Yet Established        |

Listing of Vacancy Comments in PS

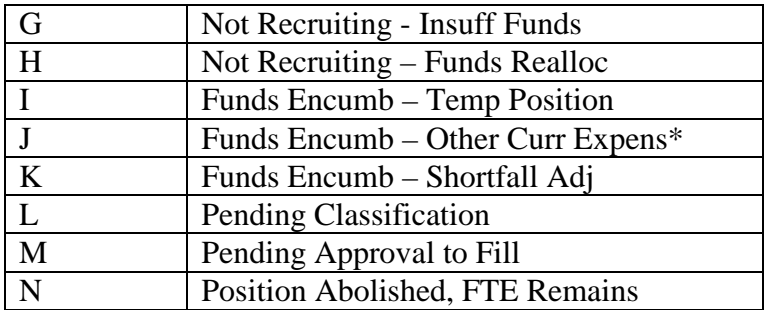

\*Note: do not use this code for G-funded positions

#### **CHANCELLORS VACANCY POOL**

Periodically we will be required to sweep vacant positions that are identified based upon the latest quarterly vacancy report by the MBO and approved by the VCAFO. Date of vacancy and recruitment status will be the criteria used to determine which positions are to be swept.

Once the positions are identified, the affected programs will be notified by the MBO. The program will be responsible for changing the EAC code to **22 10 00 00** within 5 working days of notification. Positions will be reallocated from the pool only with the written approval of the VCAFO. The MBO will change the EAC of the reallocated position to that of the receiving program.

PS instructions (see Attachment 1 for PS screen panels):

- 1) On the PS menu select Add/Update Position Info
- 2) Type in the position number, click in the box correct history and click search; this takes you to the Description panel
- 3) In the Position Information section, insert a row by clicking on the plus sign located in the top right corner
- 4) Enter the effective date of the transfer
- 5) Select the Reason Code "DPT" for Department Code Update
- 6) Change the Department Code to 22100000
- 7) Review the rest of the information reflected on all position panels and enter any changes as necessary.
- 8) Hit the save button at the bottom of the panel to save the changes

#### **FALLBACK POOL**

As with the Chancellors pool, programs are responsible for changing the EAC code to **22 10 00 00** whenever a position becomes vacant due to the incumbent taking an executive position. Fallback positions will be restored to the program only with the written approval of the VCAFO. The MBO will change the EAC code to that of the appropriate program.

PS instructions (see Attachment 1 for PS screen panels):

1) On the PS menu select Add/Update Position Info

- 2) Type in the position number, click in the box correct history and click search; this takes you to the Description panel
- 3) In the Position Information section, insert a row by clicking on the plus sign located in the top right corner
- 4) Enter the effective date of the transfer
- 5) Select the Reason Code "DPT" for Department Code Update
- 6) Change the Department Code to 22100000
- 7) In the Job Information section, click on Remarks and type in the name of the incumbent
- 8) Review the rest of the information reflected on all position panels and enter any changes as necessary.
- 9) Hit the save button at the bottom of the panel to save the changes

## **PSEUDO NUMBERS**

The MBO will be responsible for creating the pseudo number record in the position file. When the program is establishing the new position utilizing the pseudo number you need to create a record in the PS position panel (see attachment 2). The PS Position Data 5 panel is used when establishing BJ and BT pseudo numbered positions. In such cases, the pseudo number needs to be switched with the permanent position number. The panel is also used to reference to old position numbers in the cases where new positions are created with the position count from abolished positions.

PS instructions (see Attachment 1 for PS screen panels):

- 1) On the PS menu select Add/Update Position Info
- 2) Type in the pseudo number, click in the box correct history and click search; this takes you to the Description panel
- 3) In the Position Information section, insert a row by clicking on the plus sign located in the top right corner
- 4) Type in the effective date
- 5) Select the Reason Code "EST" for Establish Position
- 6) Review the rest of the information reflected on all position panels and enter any changes as necessary.
- 7) Click on the UH Position Data 5 panel tab on the top
- 8) On the UH Position Data 5 panel enter the permanent position number in the Pseudo Num field. Click on the Switch Pseudo button to swap the position numbers.
- 9) Hit the save button at the bottom of the panel to save the changes.

#### Attachment 1

## New Window |

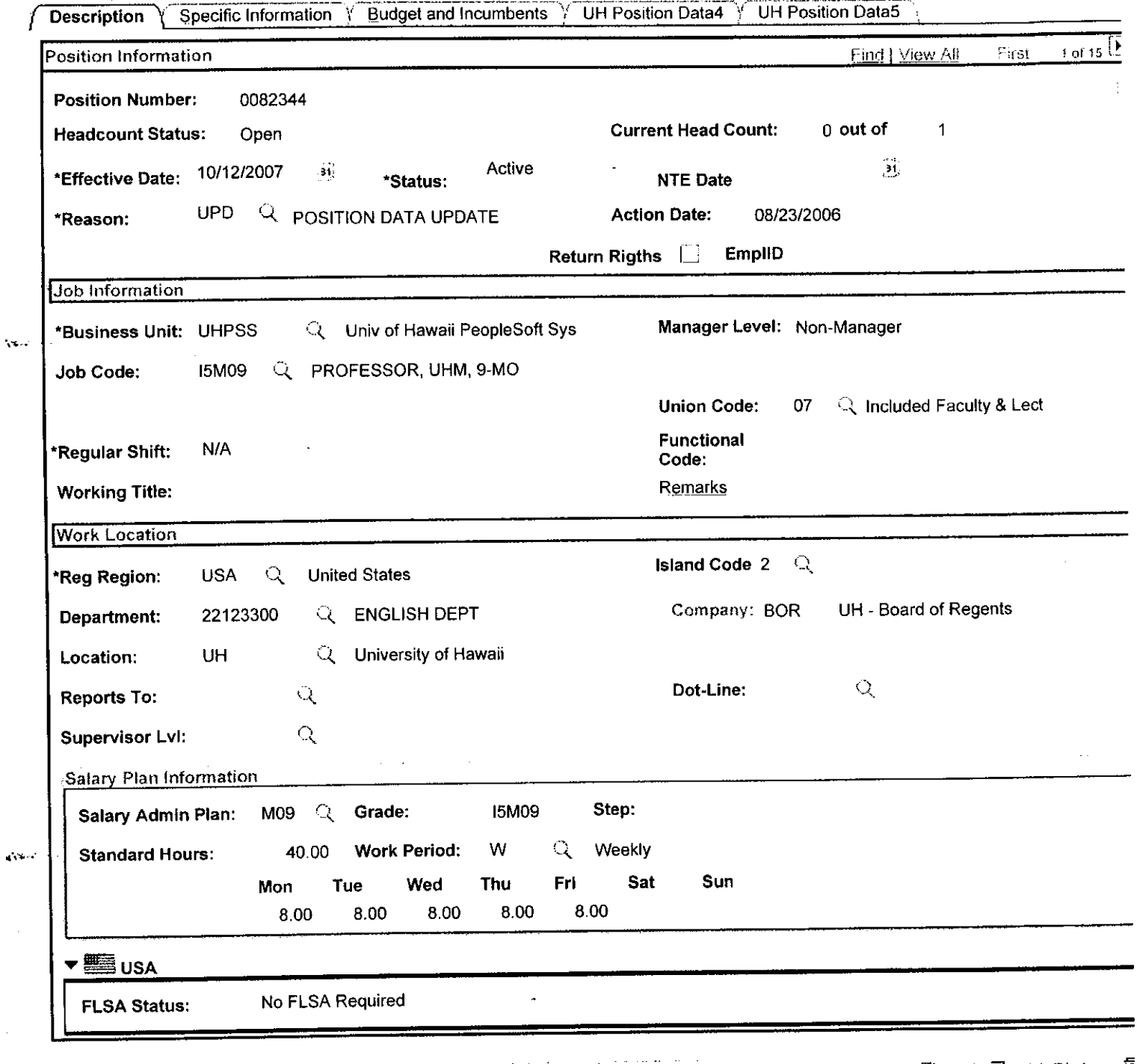

Save) Q Return to Search | (+ E Next In List | t E Previous in List | E Notify | 1945) 图 Add : 20 Update/Display 2  $\overline{\mathbf{D}}$  Next tab

Description | Specific Information | Budget and Incumbents | UH Position Data4 | UH Position Data5

 $\ddot{\phantom{0}}$ 

## New Window | 隐

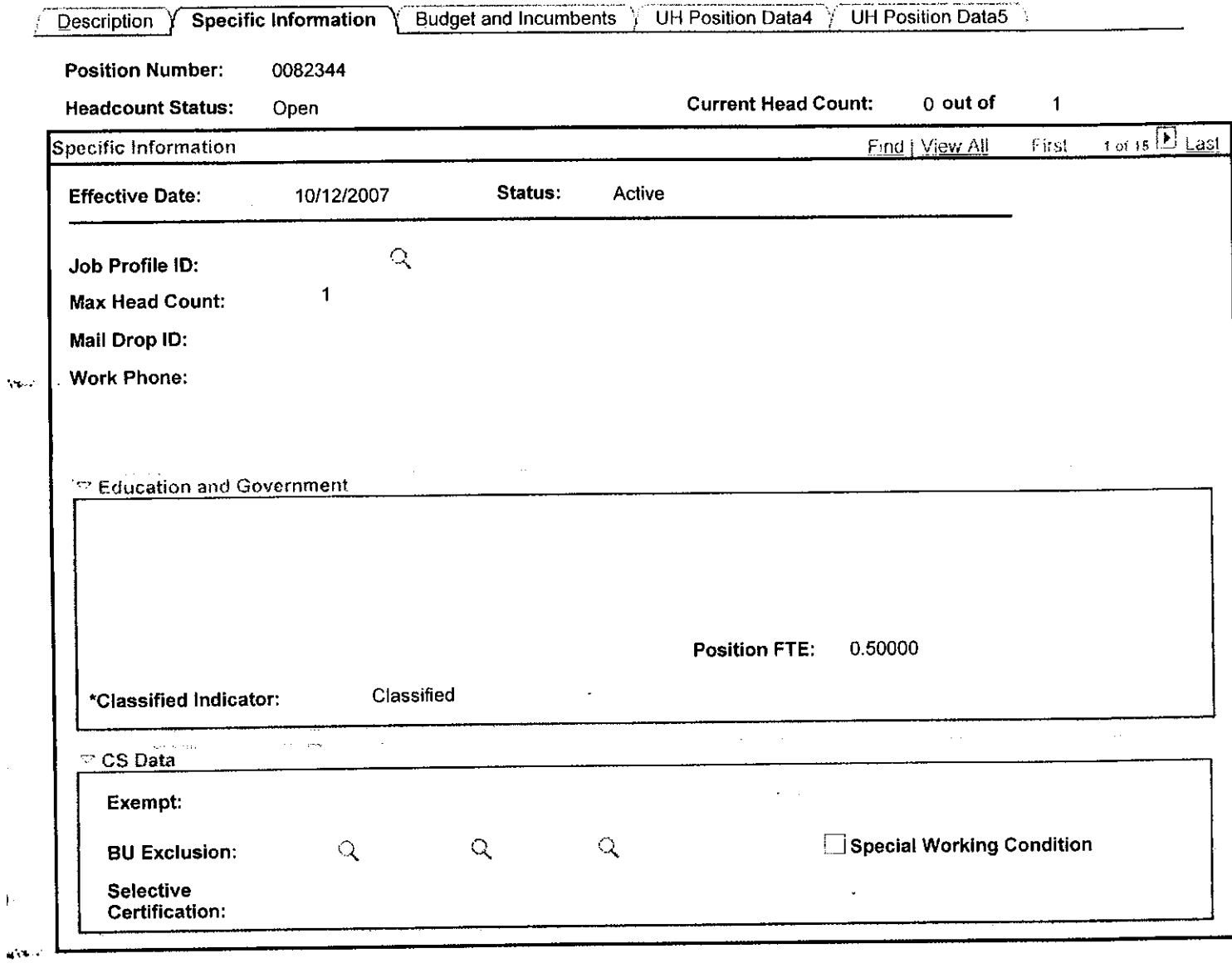

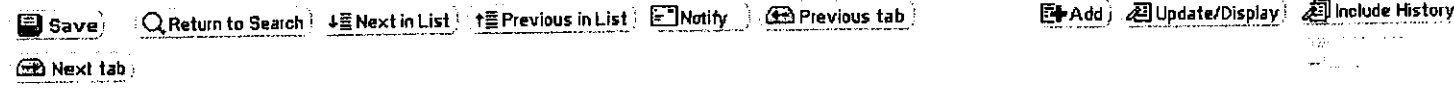

Description | Specific Information | Budget and Incumbents | UH Position Data4 | UH Position Data5

 $\mathbf{F}$ 

 $\sim$   $\sim$ 

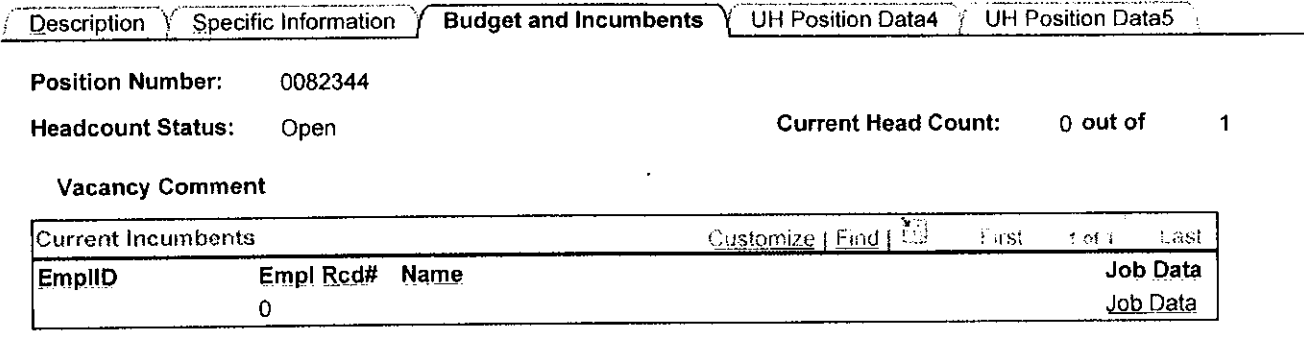

Save Q Return to Search (# Next in List | 1 Previous in List | E | Notify

Et Add 2 Update/Display 2 Include History

**Exprevious tab Explored tab**!

 $\mathcal{L}^{\text{max}}_{\text{max}}$ 

Description | Specific Information | Budget and Incumbents | UH Position Data4 | UH Position Data5

 $\sqrt{2\pi\epsilon}$  ,  $\epsilon$  ,

 $\sqrt{N_{\rm{max}}^2}$  and

 $\sim$   $\sim$ 

Budget and Incumbents<sup>y</sup> UH Position Data5 **UH Position Data4** Description > Specific Information

#### Position Number 0082344

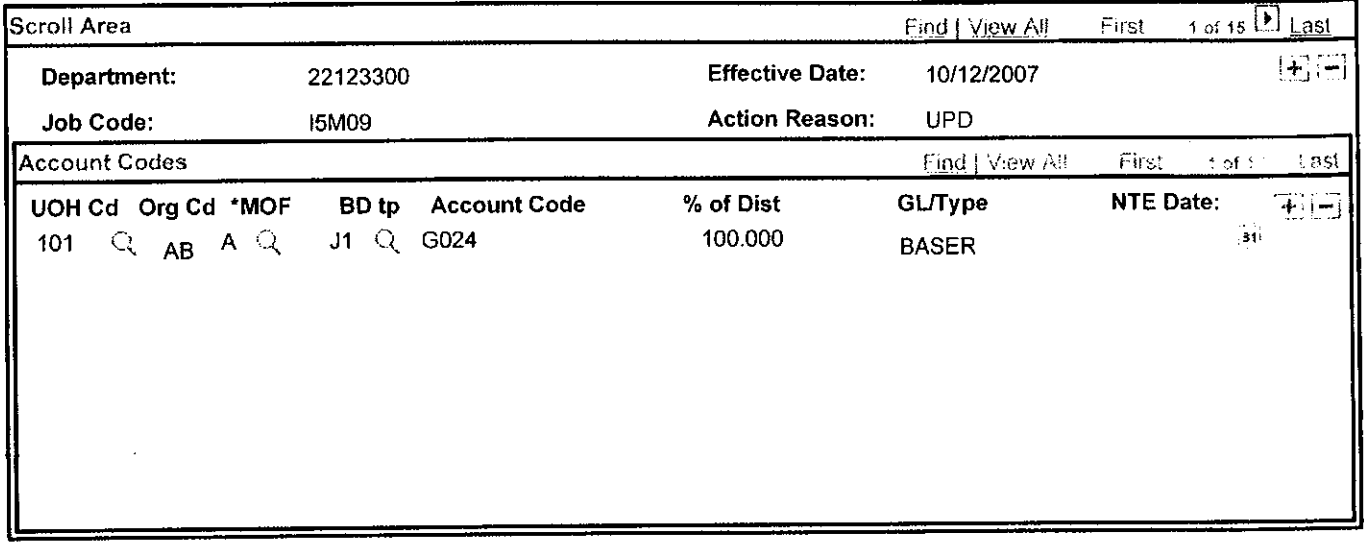

Save, Q Return to Search | 1 Next in List | 1 Previous in List | E Norify

图 Add 29 Update/Display 29 Include History

**Ex Previous tab**) **ED** Next tab)

 $\Delta\mathbf{E}$  .

 $\widetilde{W}^{(n+1)}$  .

Description | Specific Information | Budget and Incumbents | UH Position Data4 | UH Position Data5

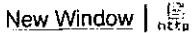

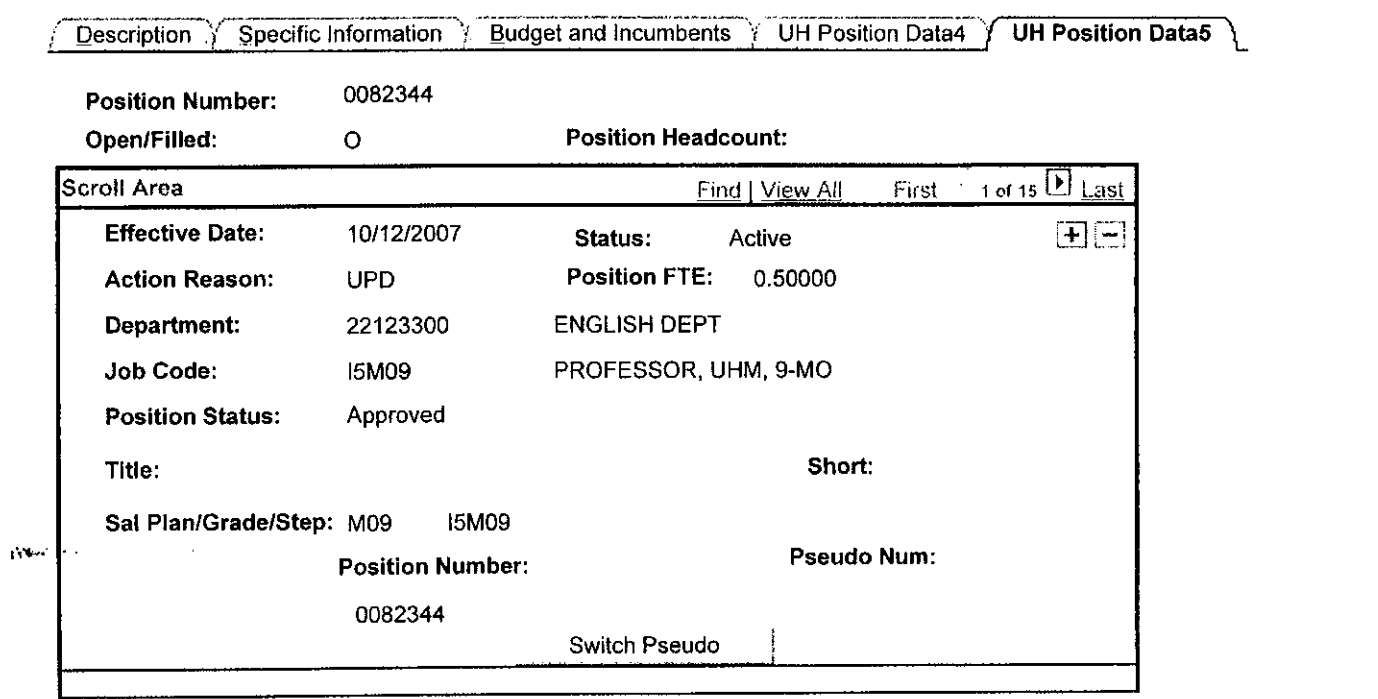

Save) C Return to Search 4 E Next in List 1 E Previous in List E Notify Binclude History  $\bigoplus$  Previous tab N.  $\Delta \sim 100$ 

Description | Specific Information | Budget and Incumbents | UH Position Data4 | UH Position Data5

 $\sim 10^7$ 

 $\mathbb{R}^2$ 

albert in

ų,